# **Integrating GPS in mobile application**

Android location APIs make it easy for you to build location-aware applications, without needing to focus on the details of the underlying location technology.

This becomes possible with the help of **Google Play services**, which facilitates adding location awareness to your app with automated location tracking, geofencing, and activity recognition.

This tutorial shows you how to use Location Services in your APP to get the current location, get periodic location updates, look up addresses etc.

#### **The Location Object**

The **Location** object represents a geographic location which can consist of a latitude, longitude, time stamp, and other information such as bearing, altitude and velocity. There are following important methods which you can use with Location object to get location specific information −

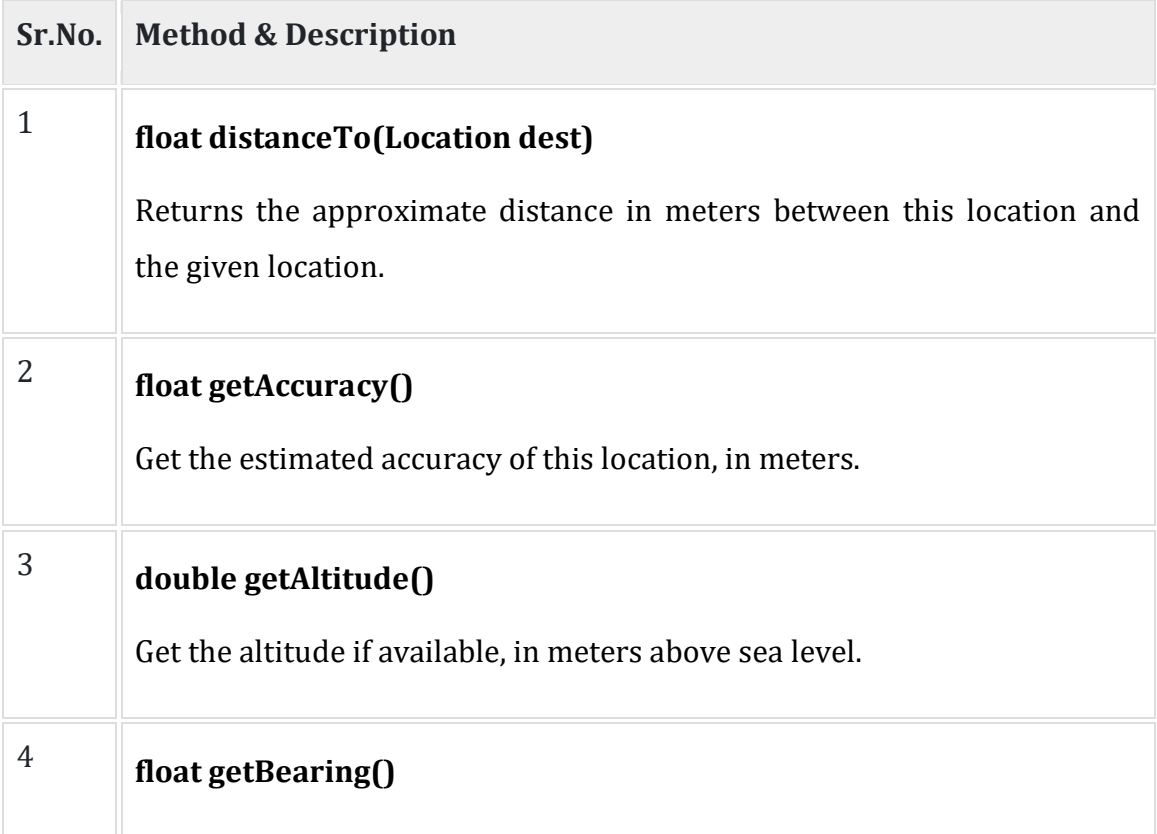

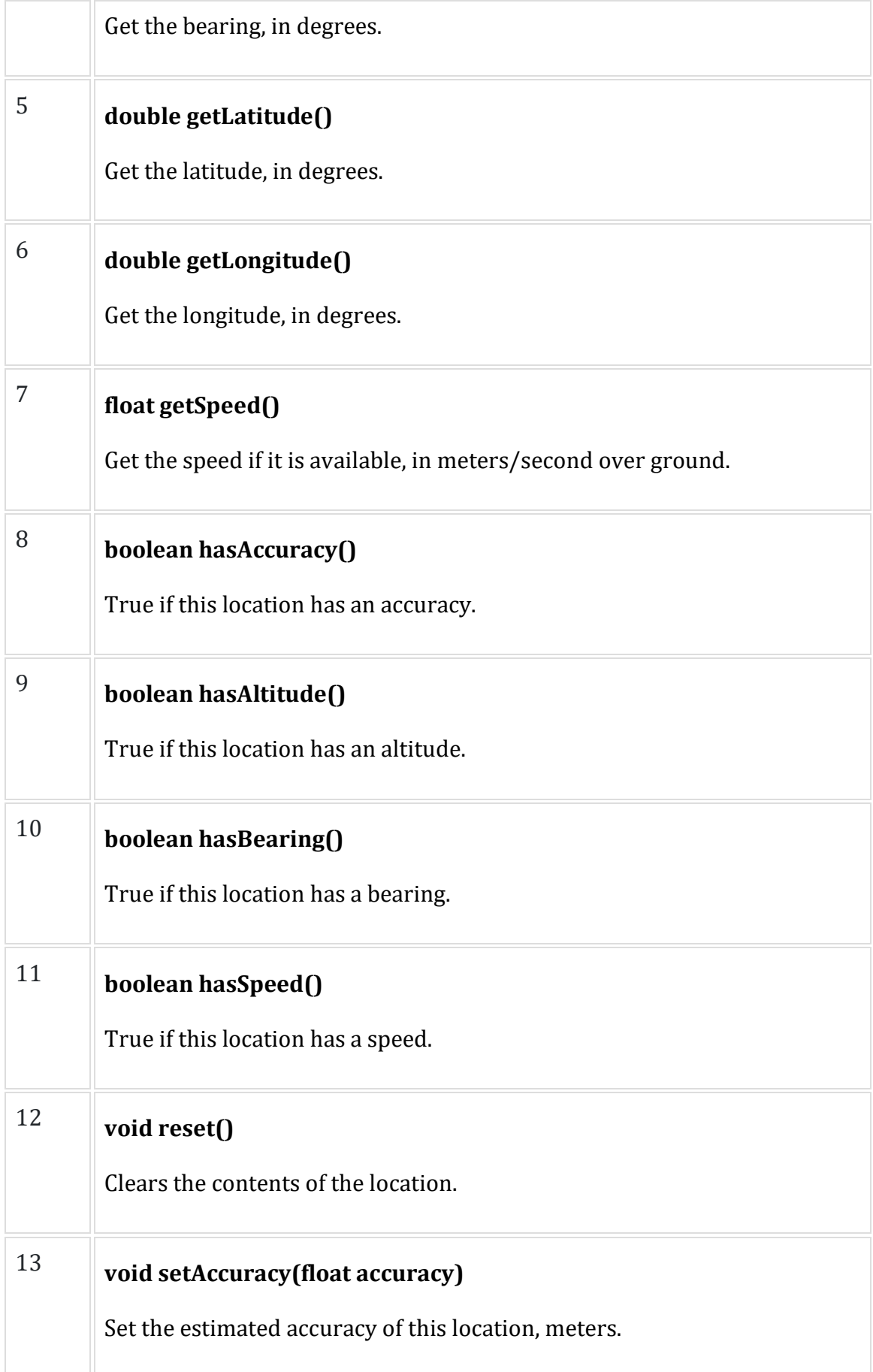

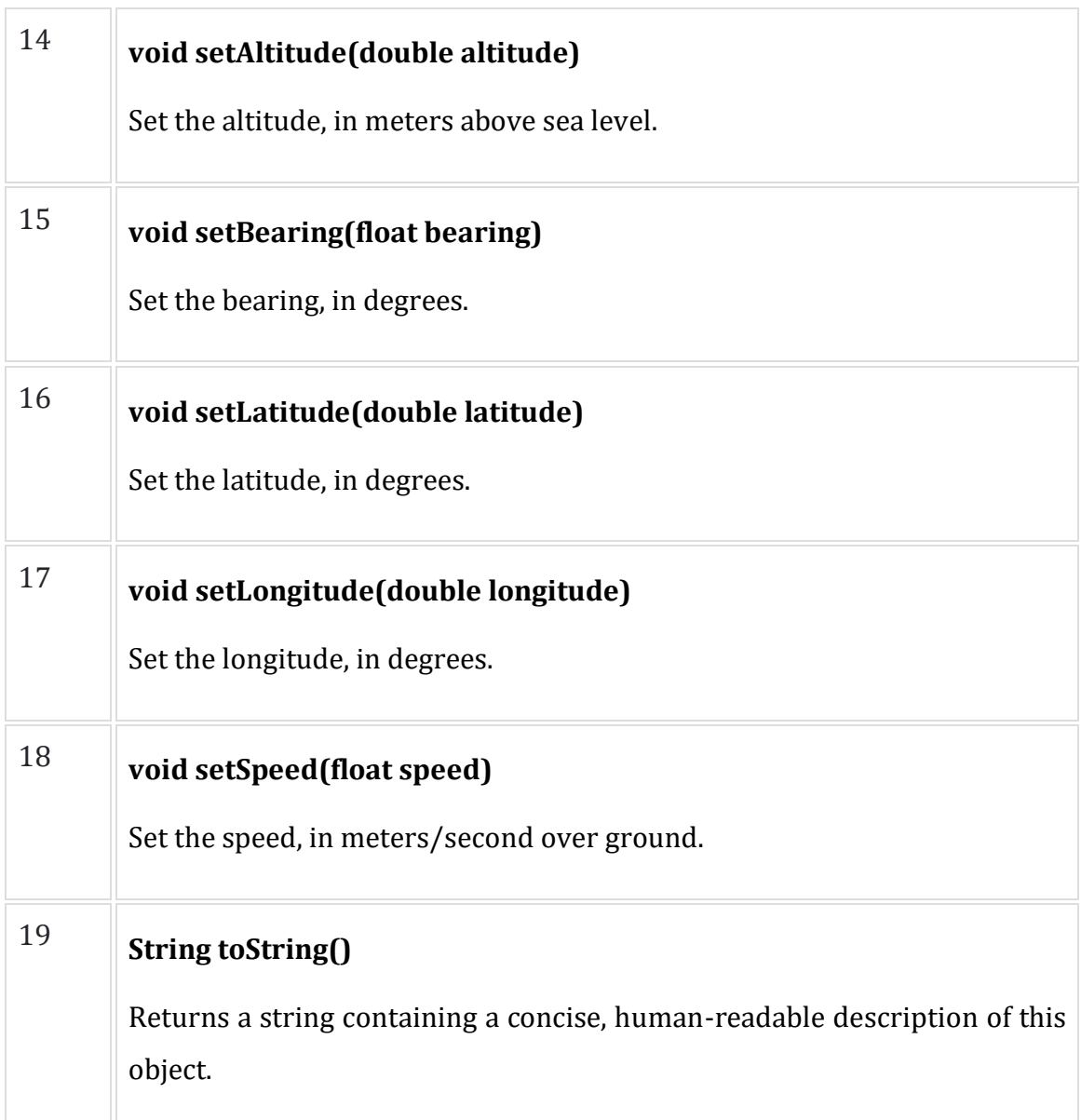

#### **Get the Current Location**

To get the current location, create a location client which is **LocationClient** object, connect it to Location Services using **connect()** method, and then call its **getLastLocation()** method. This method returns the most recent location in the form of **Location** object that contains latitude and longitude coordinates and other information as explained above. To have location based functionality in your activity, you will have to implement two interfaces −

- GooglePlayServicesClient.ConnectionCallbacks
- GooglePlayServicesClient.OnConnectionFailedListener

These interfaces provide following important callback methods, which you need to implement in your activity class −

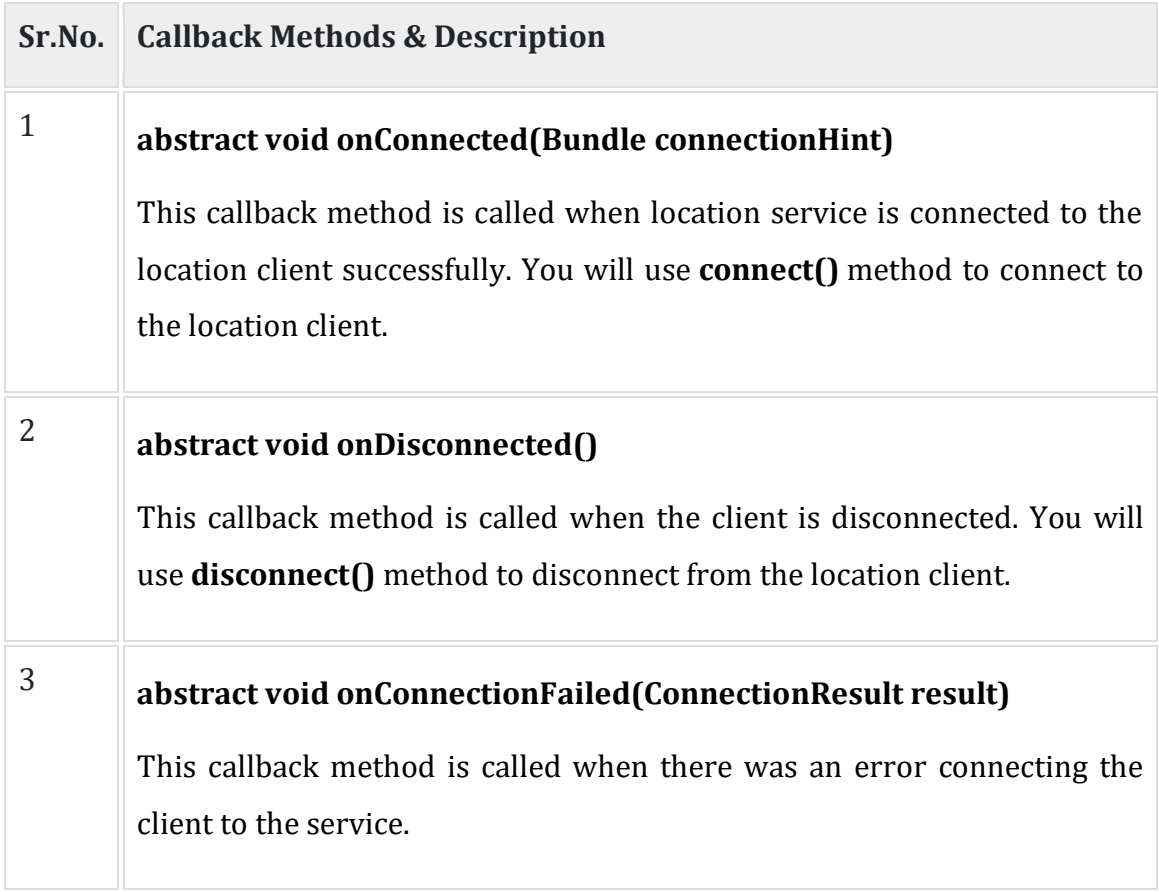

You should create the location client in **onCreate()** method of your activity class, then connect it in **onStart()** , so that Location Services maintains the current location while your activity is fully visible. You should disconnect the client in **onStop()** method, so that when your app is not visible, Location Services is not maintaining the current location. This helps in saving battery power up-to a large extent.

#### **Get the Updated Location**

If you are willing to have location updates, then apart from above mentioned interfaces, you will need to implement **LocationListener** interface as well. This interface provide following callback method, which you need to implement in your activity class −

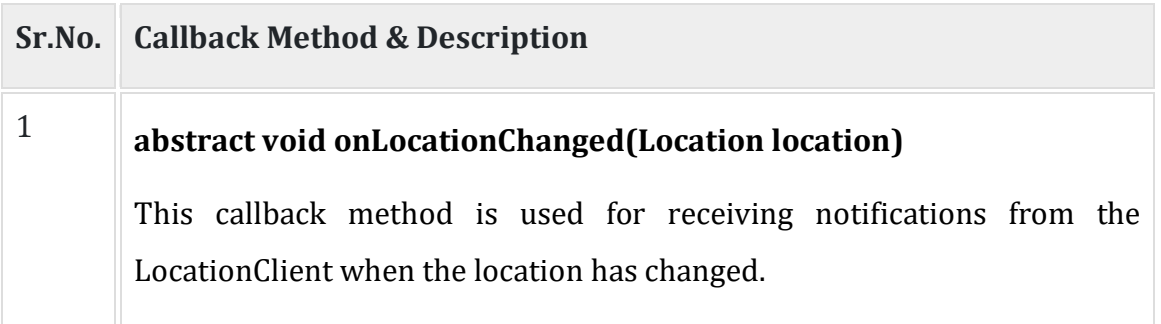

## **Location Quality of Service**

The **LocationRequest** object is used to request a quality of service (QoS) for location updates from the **LocationClient**. There are following useful setter methods which you can use to handle QoS. There are equivalent getter methods available which you can check in Android official documentation.

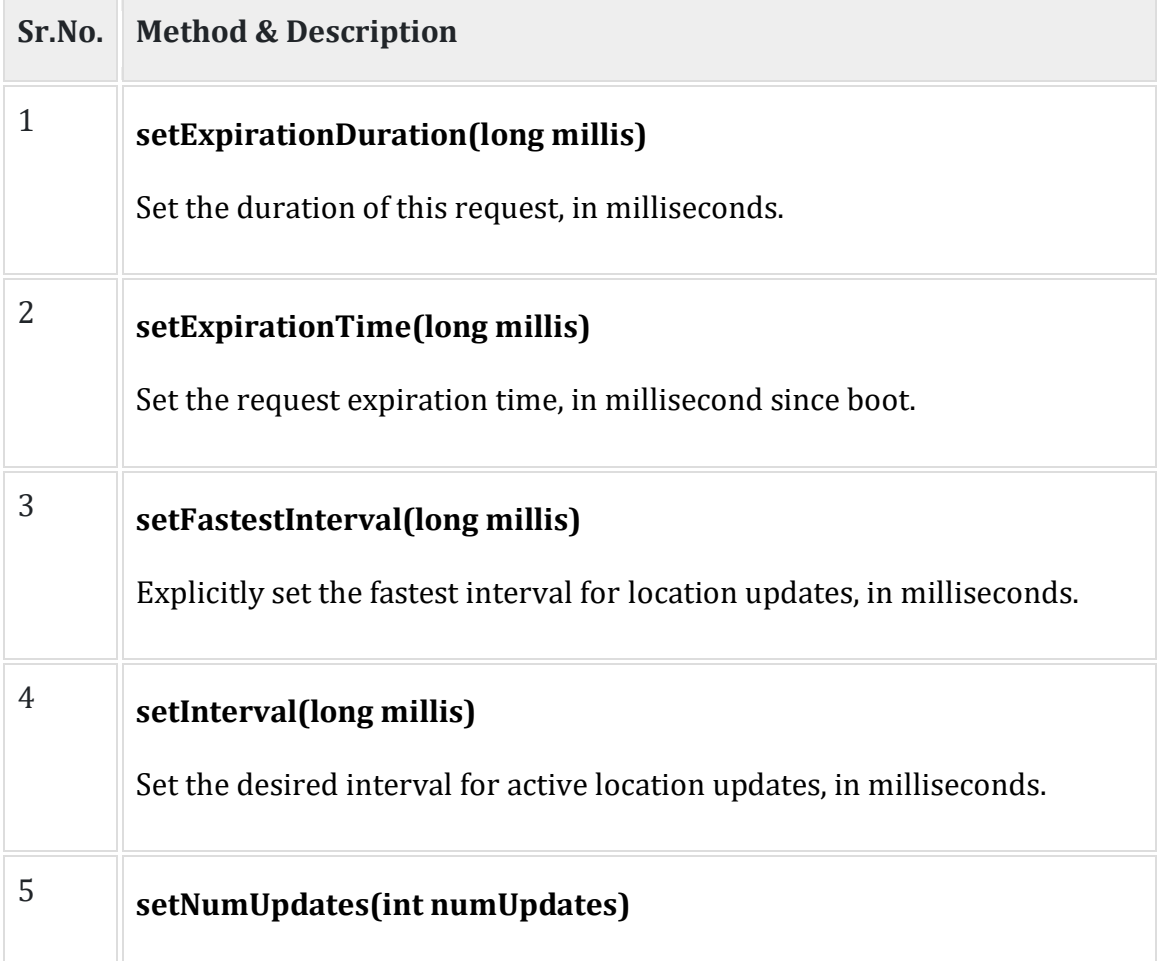

Set the number of location updates.

## 6 **setPriority(int priority)** Set the priority of the request.

Now for example, if your application wants high accuracy location it should create a location request with **setPriority(int)** set to PRIORITY HIGH ACCURACY and **setInterval(long)** to 5 seconds. You can also use bigger interval and/or other priorities like PRIORITY LOW POWER for to request "city" level accuracy or PRIORITY\_BALANCED\_POWER\_ACCURACY for "block" level accuracy.

Activities should strongly consider removing all location request when entering the background (for example at onPause()), or at least swap the request to a larger interval and lower quality to save power consumption.

## **Displaying a Location Address**

Once you have **Location** object, you can use **Geocoder.getFromLocation()** method to get an address for a given latitude and longitude. This method is synchronous, and may take a long time to do its work, so you should call the method from the **doInBackground()** method of an **AsyncTask** class.

The **AsyncTask** must be subclassed to be used and the subclass will override **doInBackground(Params...)** method to perform a task in the background and **onPostExecute(Result)** method is invoked on the UI thread after the background computation finishes and at the time to display the result. There is one more important method available in AyncTask which is **execute(Params... params)**, this method executes the task with the specified parameters.

### **Example**

Following example shows you in practical how to to use Location Services in your app to get the current location and its equivalent addresses etc.

To experiment with this example, you will need actual Mobile device equipped with latest Android OS, otherwise you will have to struggle with emulator which may not work.

#### **Create Android Application**

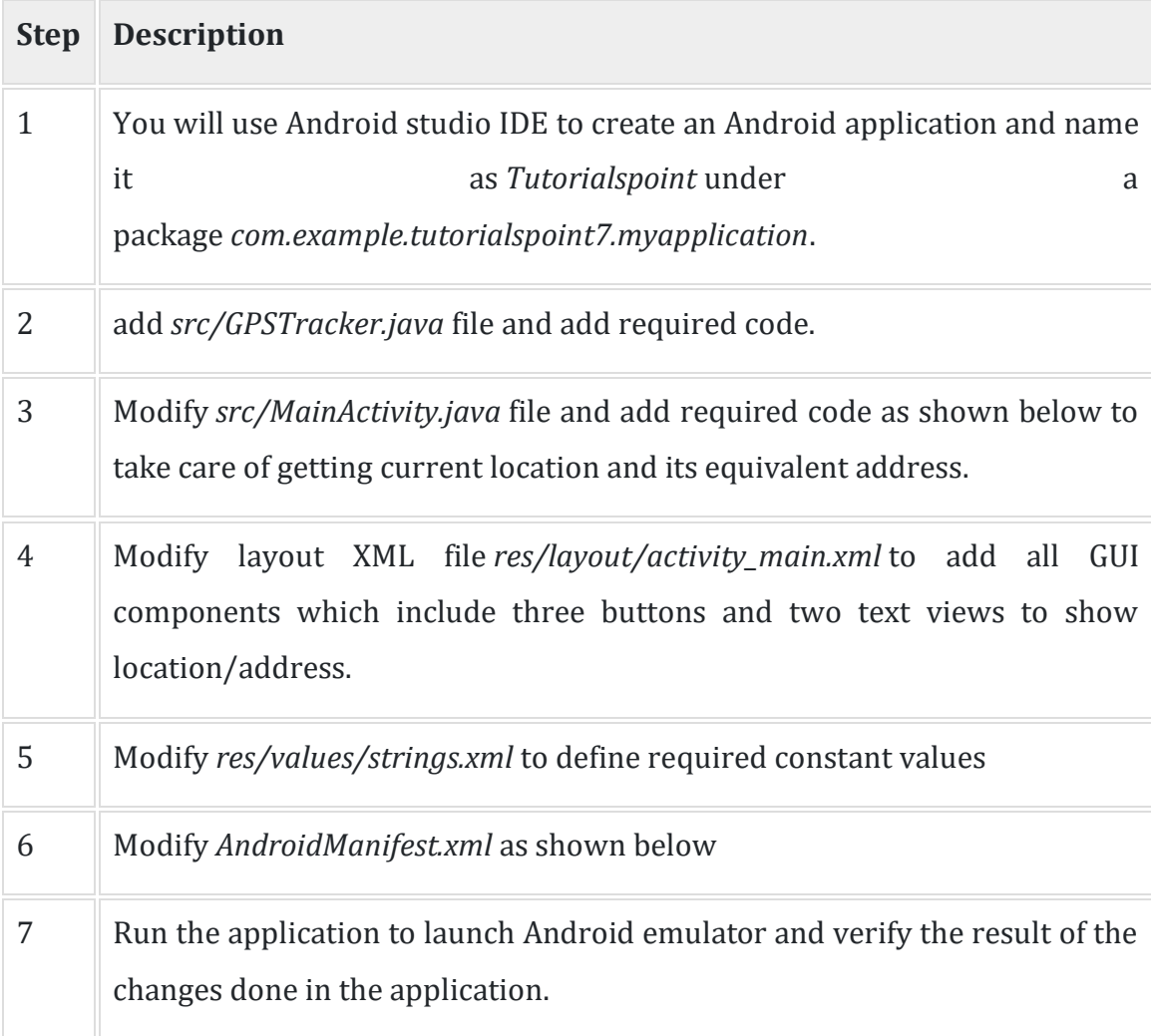

Following is the content of the modified main activity file **MainActivity.java**.

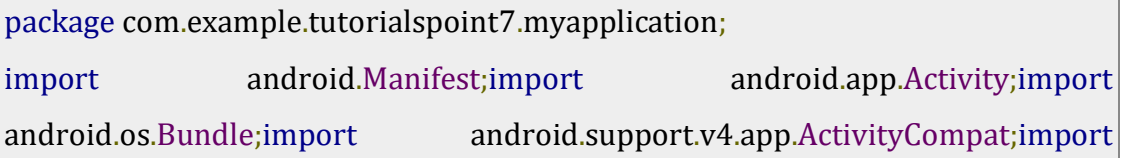

android.test.mock.MockPackageManager;import android.view.View;import android.widget.Button;import android.widget.Toast; public class MainActivity extends Activity {

 Button btnShowLocation; private static final int REQUEST\_CODE\_PERMISSION =  $2$ ; String mPermission = Manifest.permission.ACCESS\_FINE\_LOCATION;

 // GPSTracker class GPSTracker gps;

@Override

```
 public void onCreate(Bundle savedInstanceState) {
  super.onCreate(savedInstanceState);
  setContentView(R.layout.activity_main);
```
try {

}

}

```
 if (ActivityCompat.checkSelfPermission(this, mPermission)
  != MockPackageManager.PERMISSION_GRANTED) {
```

```
ActivityCompat.requestPermissions(this, new String[]{mPermission},
  REQUEST_CODE_PERMISSION);
```
 // If any permission above not allowed by user, this condition will execute every time, else your else part will work

```
 } catch (Exception e) {
```

```
 e.printStackTrace();
```
btnShowLocation = (Button) findViewById(R.id.button);

// show location button click event

```
 btnShowLocation.setOnClickListener(new View.OnClickListener() {
    @Override
    public void onClick(View arg0) {
     // create class object
     gps = new GPSTracker(MainActivity.this);
     // check if GPS enabled
     if(gps.canGetLocation()){
      double latitude = qps.getLatitude();
       double longitude = gps.getLongitude();
      // \infty is for new line
       Toast.makeText(getApplicationContext(), "Your Location is - \nLat: "
         + latitude + "\nLong: " + longitude, Toast.LENGTH_LONG).show();
     }else{
       // can't get location
       // GPS or Network is not enabled
       // Ask user to enable GPS/network in settings
       gps.showSettingsAlert();
     }
    }
  });
 }}
```
Following is the content of the modified main activity file **GPSTracker.java**.

package com.example.tutorialspoint7.myapplication; import android.app.AlertDialog;import android.app.Service;import android.content.Context;import android.content.DialogInterface;import android.content.Intent;import android.location.Location;import android.location.LocationListener;import

android.location.LocationManager;import android.os.Bundle;import android.os.IBinder;import android.provider.Settings;import android.util.Log; public class GPSTracker extends Service implements LocationListener {

private final Context mContext;

 // flag for GPS status boolean isGPSEnabled = false;

 // flag for network status boolean isNetworkEnabled = false;

 // flag for GPS status boolean canGetLocation = false;

 Location location; // location double latitude; // latitude double longitude; // longitude

 // The minimum distance to change Updates in meters private static final long MIN\_DISTANCE\_CHANGE\_FOR\_UPDATES = 10; // 10 meters

 // The minimum time between updates in milliseconds private static final long MIN\_TIME\_BW\_UPDATES =  $1000 * 60 * 1$ ; // 1 minute

 // Declaring a Location Manager protected LocationManager locationManager;

```
 public GPSTracker(Context context) {
  this.mContext = context;
  getLocation();
```
}

 public Location getLocation() { try { locationManager = (LocationManager) mContext.getSystemService(LOCATION\_SERVICE); // getting GPS status isGPSEnabled locationManager.isProviderEnabled(LocationManager.GPS\_PROVIDER); // getting network status isNetworkEnabled = locationManager .isProviderEnabled(LocationManager.NETWORK\_PROVIDER); if (!isGPSEnabled && !isNetworkEnabled) { // no network provider is enabled } else { this.canGetLocation = true; // First get location from Network Provider if (isNetworkEnabled) { locationManager.requestLocationUpdates( LocationManager.NETWORK\_PROVIDER, MIN\_TIME\_BW\_UPDATES, MIN\_DISTANCE\_CHANGE\_FOR\_UPDATES, this); Log.d("Network", "Network"); if (locationManager != null) { location = locationManager .getLastKnownLocation(LocationManager.NETWORK\_PROVIDER); if (location  $!=$  null) {  $lattice = location.getLatitude();$ 

```
longitude = location.getLongitude();
```

```
 }
       }
     }
     // if GPS Enabled get lat/long using GPS Services
     if (isGPSEnabled) {
      if (location == null) {
        locationManager.requestLocationUpdates(
          LocationManager.GPS_PROVIDER,
          MIN_TIME_BW_UPDATES,
          MIN_DISTANCE_CHANGE_FOR_UPDATES, this);
        Log.d("GPS Enabled", "GPS Enabled");
        if (locationManager != null) {
          location = locationManager
            .getLastKnownLocation(LocationManager.GPS_PROVIDER);
         if (location != null) {
          lattice = location.getLatitude();
           longitude = location.getLongitude();
          }
        }
       }
     }
    }
  } catch (Exception e) {
    e.printStackTrace();
  }
  return location;
 }
```

```
 /**
  * Stop using GPS listener
  * Calling this function will stop using GPS in your app
 * */
 public void stopUsingGPS(){
  if(locationManager != null){
    locationManager.removeUpdates(GPSTracker.this);
  }
 }
 /**
  * Function to get latitude
* */
 public double getLatitude(){
 if(location != null){
    latitude = location.getLatitude();
  }
  // return latitude
  return latitude;
 }
 /**
  * Function to get longitude
 * */
 public double getLongitude(){
 if(location != null){
   longitude = location.getLongitude(); }
```

```
 // return longitude
   return longitude;
  }
  /**
   * Function to check GPS/wifi enabled
   * @return boolean
  * */
  public boolean canGetLocation() {
   return this.canGetLocation;
  }
  /**
   * Function to show settings alert dialog
   * On pressing Settings button will lauch Settings Options
  * */
  public void showSettingsAlert(){
   AlertDialog.Builder alertDialog = new AlertDialog.Builder(mContext);
   // Setting Dialog Title
   alertDialog.setTitle("GPS is settings");
   // Setting Dialog Message
   alertDialog.setMessage("GPS is not enabled. Do you want to go to settings 
menu?");
   // On pressing Settings button
  alertDialog.setPositiveButton("Settings", new new
DialogInterface.OnClickListener() {
     public void onClick(DialogInterface dialog,int which) {
```

```
Intent intent intent = new
Intent(Settings.ACTION_LOCATION_SOURCE_SETTINGS);
      mContext.startActivity(intent);
    }
   });
   // on pressing cancel button
  alertDialog.setNegativeButton("Cancel", new new new
DialogInterface.OnClickListener() {
     public void onClick(DialogInterface dialog, int which) {
      dialog.cancel();
    }
   });
   // Showing Alert Message
   alertDialog.show();
  }
  @Override
  public void onLocationChanged(Location location) {
  }
  @Override
  public void onProviderDisabled(String provider) {
  }
  @Override
  public void onProviderEnabled(String provider) {
  }
  @Override
  public void onStatusChanged(String provider, int status, Bundle extras) {
  }
```

```
 @Override
 public IBinder onBind(Intent arg0) {
  return null;
 }}
```
Following will be the content of **res/layout/activity\_main.xml** file −

```
\langle /xml version = "1.0" encoding = "utf-8"?><LinearLayout xmlns:android =
"http://schemas.android.com/apk/res/android"
  android:layout_width = "fill_parent"
  android:layout_height = "fill_parent"
  android:orientation = "vertical" >
  <Button
   android:id = "@+id/button"
  android: layout width = "fill parent"
  android: layout height = "wrap content"
   android:text = "getlocation"/>
</LinearLayout>
```
Following will be the content of **res/values/strings.xml** to define two new constants −

```
\langle <?xml version = "1.0" encoding = "utf-8"?>\langle resources>
  <string name = "app_name">Tutorialspoint</string></resources>
```
Following is the default content of **AndroidManifest.xml** −

```
\langle \ranglexml version = "1.0" encoding = "utf-8"?> manifest xmlns:android =
"http://schemas.android.com/apk/res/android"
  package = "com.example.tutorialspoint7.myapplication">
  <uses-permission android:name =
"android.permission.ACCESS_FINE_LOCATION" />
  <uses-permission android:name = "android.permission.INTERNET" />
  <application
```

```
 android:allowBackup = "true"
   android:icon = "@mipmap/ic_launcher"
   android:label = "@string/app_name"
   android:supportsRtl = "true"
   android:theme = "@style/AppTheme">
   <activity android:name = ".MainActivity">
     <intent-filter>
      <action android:name = "android.intent.action.MAIN" />
      <category android:name = "android.intent.category.LAUNCHER" />
     </intent-filter>
   </activity>
  </application>
</manifest>
```
Let's try to run your **Tutorialspoint** application. I assume that, you have connected your actual Android Mobile device with your computer. To run the app from Android Studio, open one of your project's activity files and click Run  $\bullet$  icon from the toolbar. Before starting your application, Android studio installer will display following window to select an option where you want to run your Android application.

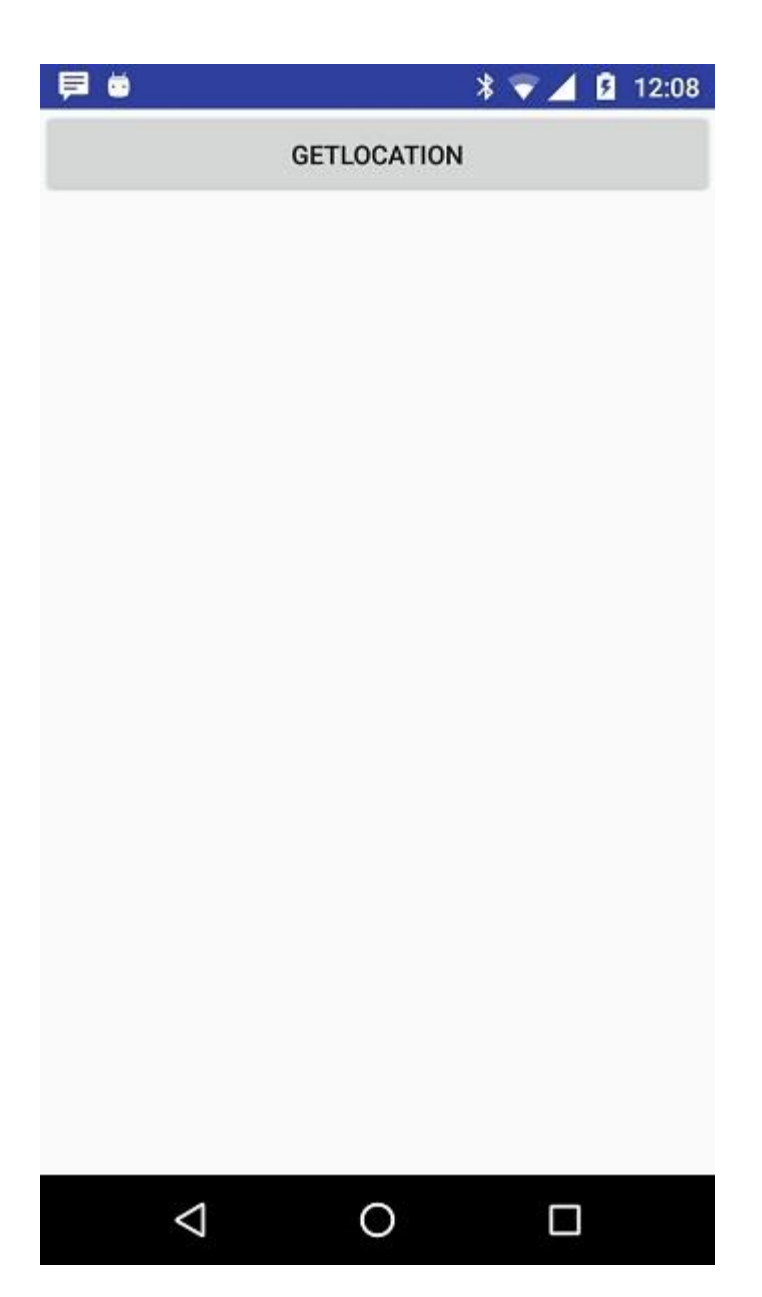

Now to see location select Get Location Button which will display location information as follows −

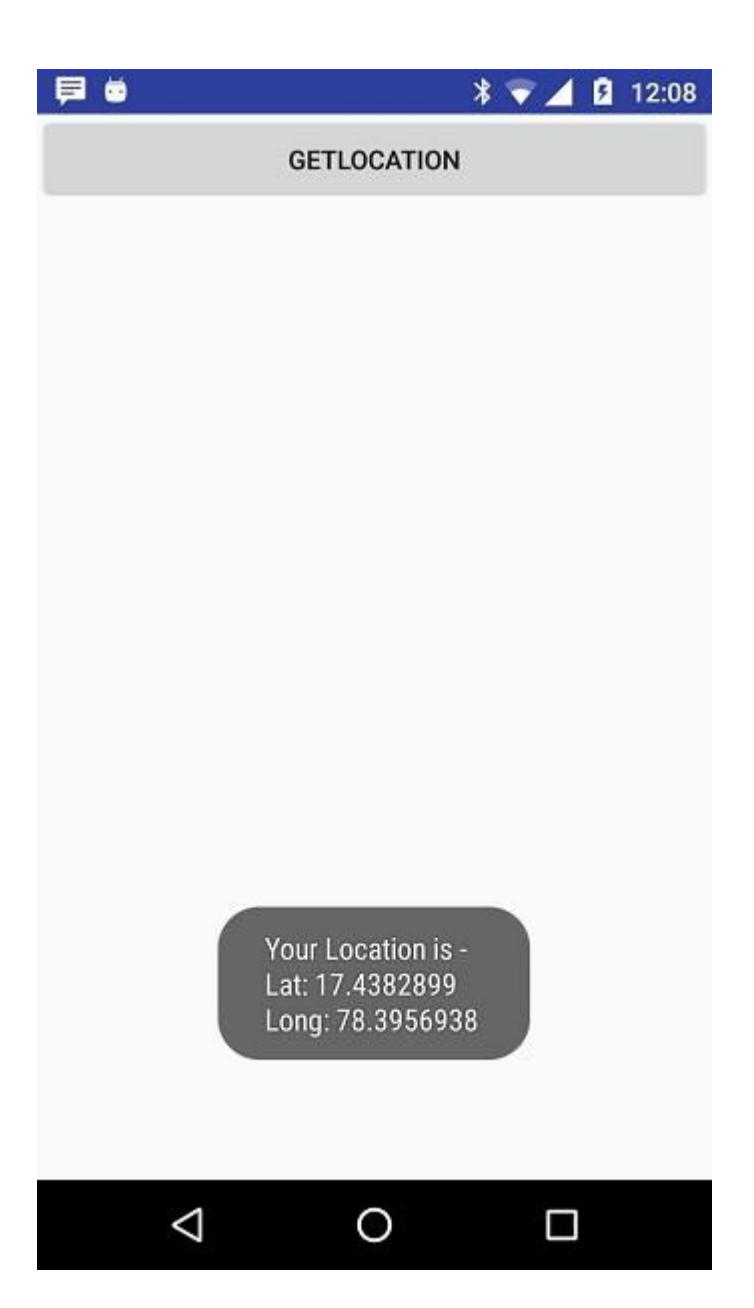